# NeoRESP Tutorial

Solving dynamic response for free a/c "frequency and time domain"

Version 2.2(.790)

August 2017

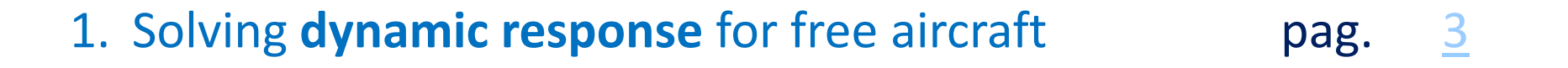

1. Solving **dynamic response** for free aircraft **in time domain**

pag. 16

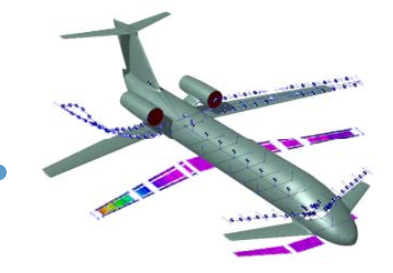

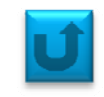

#### **Input Files**: • *XplaneL\_neo.dat*: NEORESP main file • *XplaneLCONM\_CONF3.inc*: aeroelastic model • *ForceSolverParam.inc*: settings for external force response • *dyn\_model\_res.mat*: MATLAB bynary file with results from NEORESP **Steps:** 1) Run the preprocessor: *init\_dyn\_model('XplaneL\_neo.dat')* 2) Save the database: *global dyn model; save('XplaneL\_neo\_neoresp.mat', 'dyn\_model');* 3) Run the simulation: *solve free lin dyn solve\_free\_lin\_dyn( Tmax ' ',5,'dT',5e‐3)* The response will refer to <sup>a</sup> time‐window of *5 sec (T)*, sampled at *5e‐3 secs (dT)*.

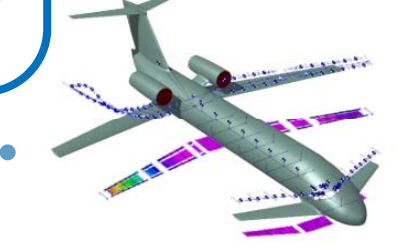

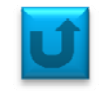

In control solver parameter, one have to define also the control surface input function:

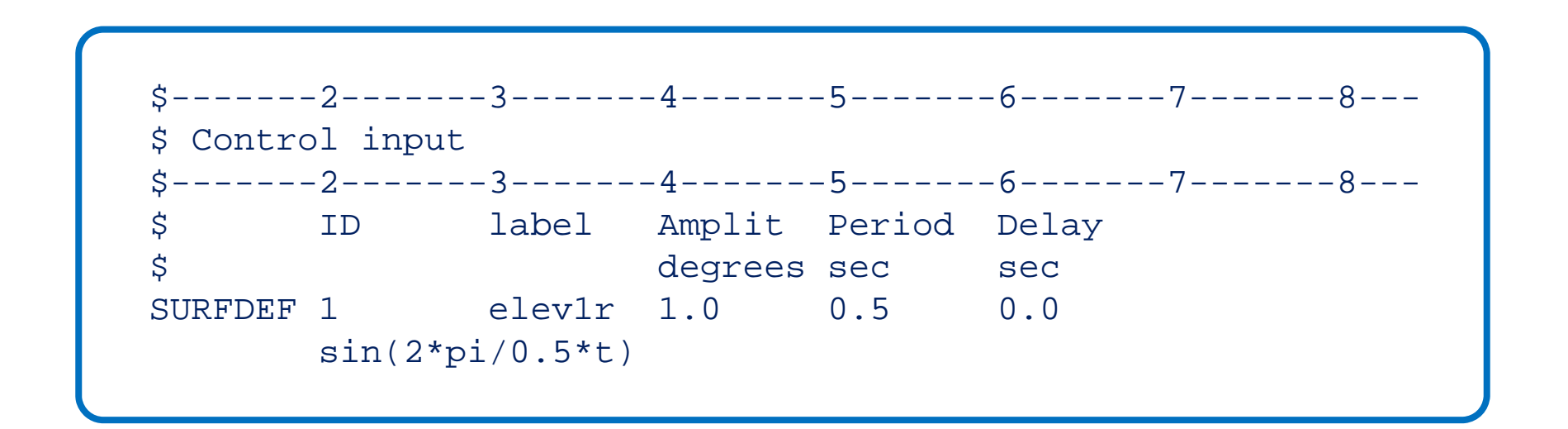

In this case it is sinusoidal, however one could define another shape of the control surface input as long as for gust and nodal forces.

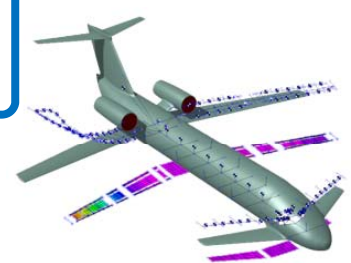

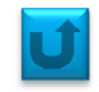

In the same file one have to define also other initialization parameters like: frequancy range to be analysed and how many and which frequencies have to be tracked for flutter analysis. Example:

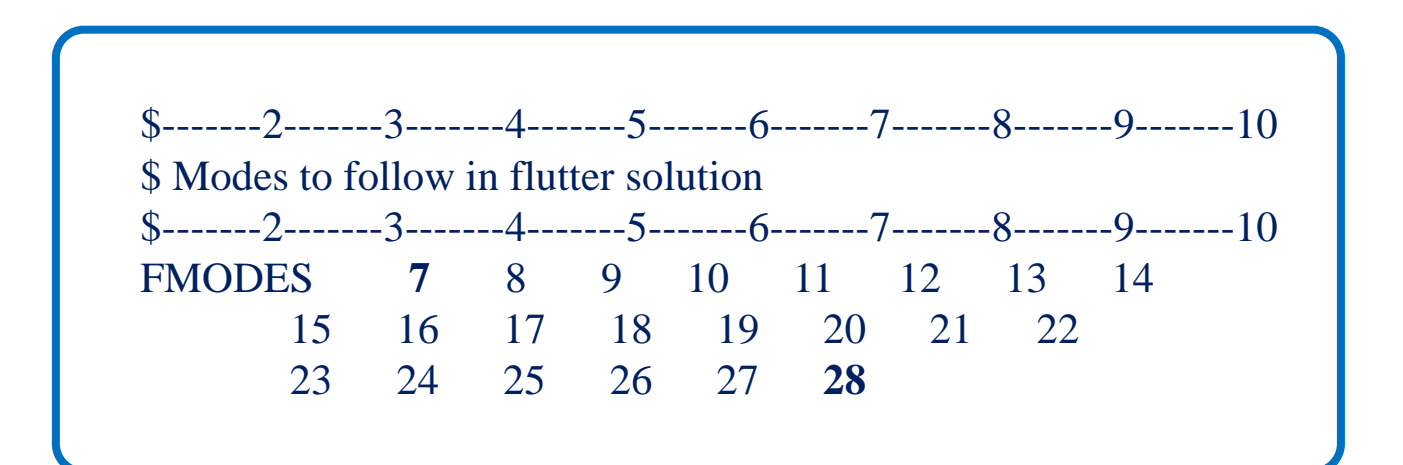

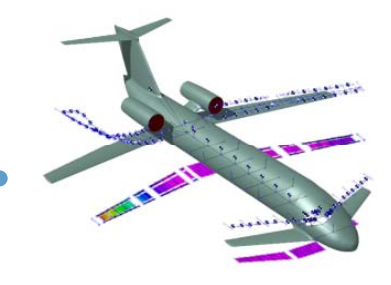

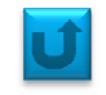

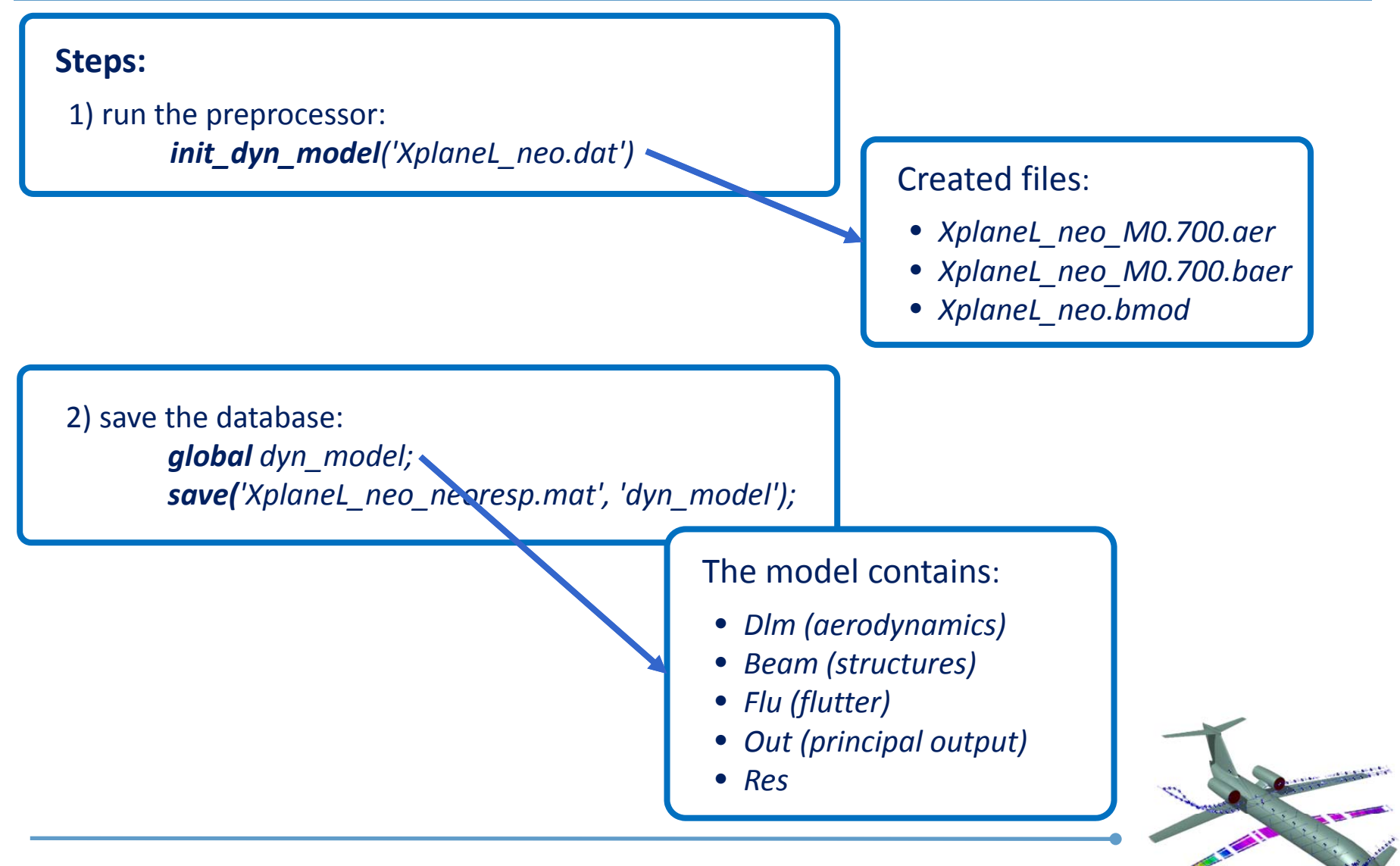

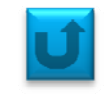

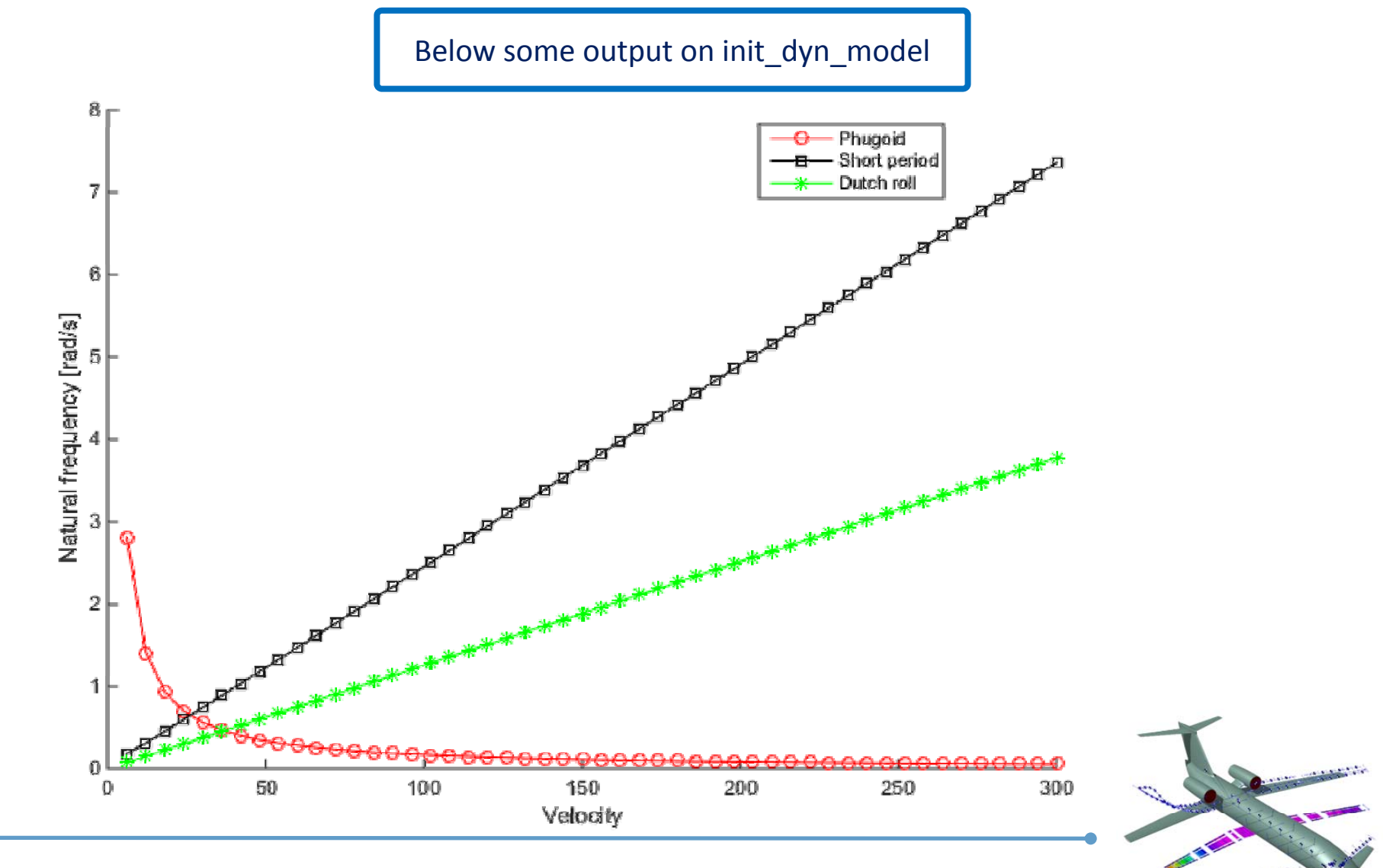

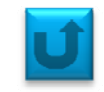

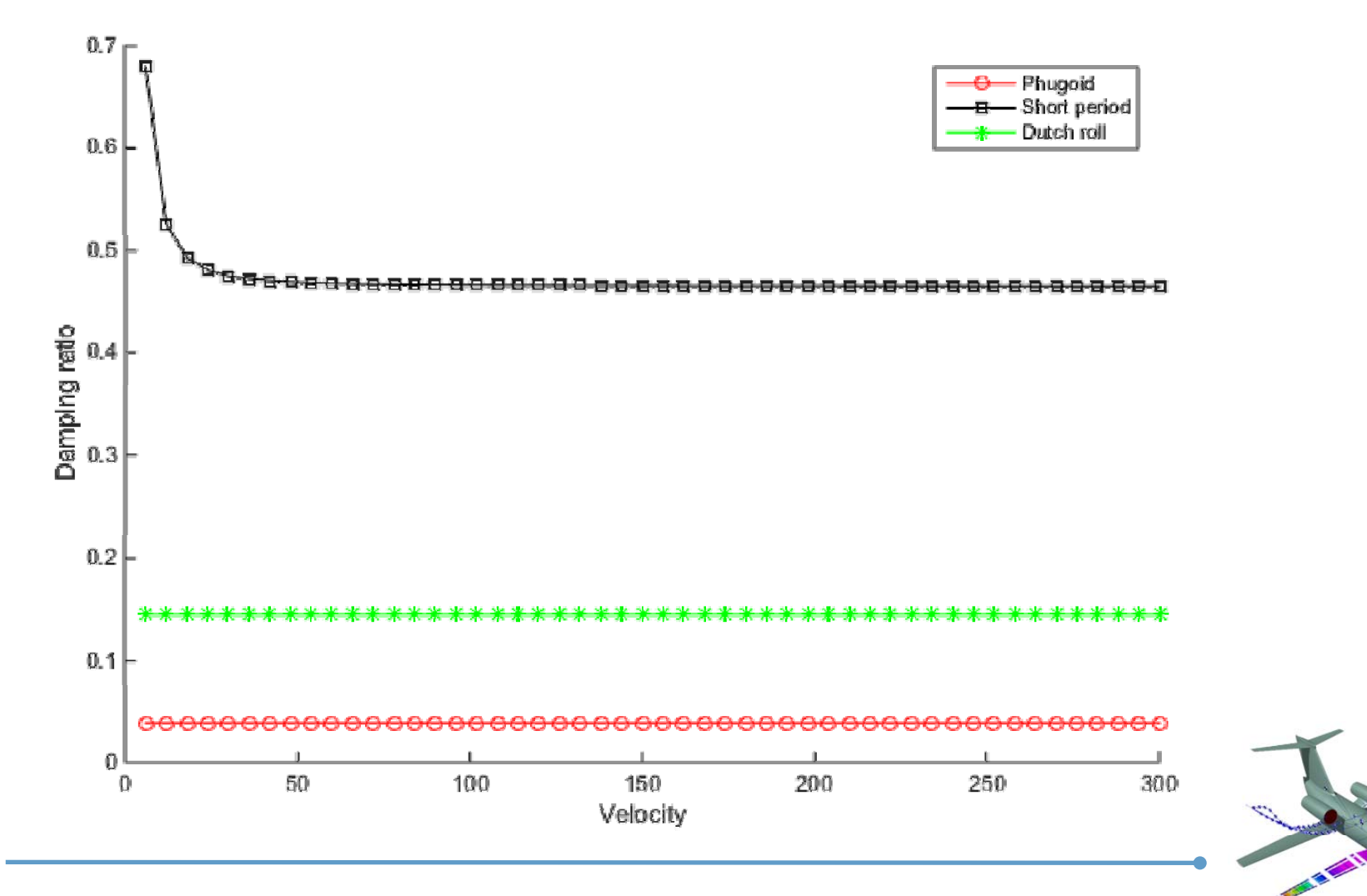

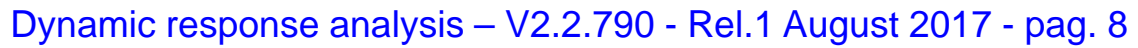

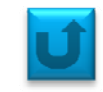

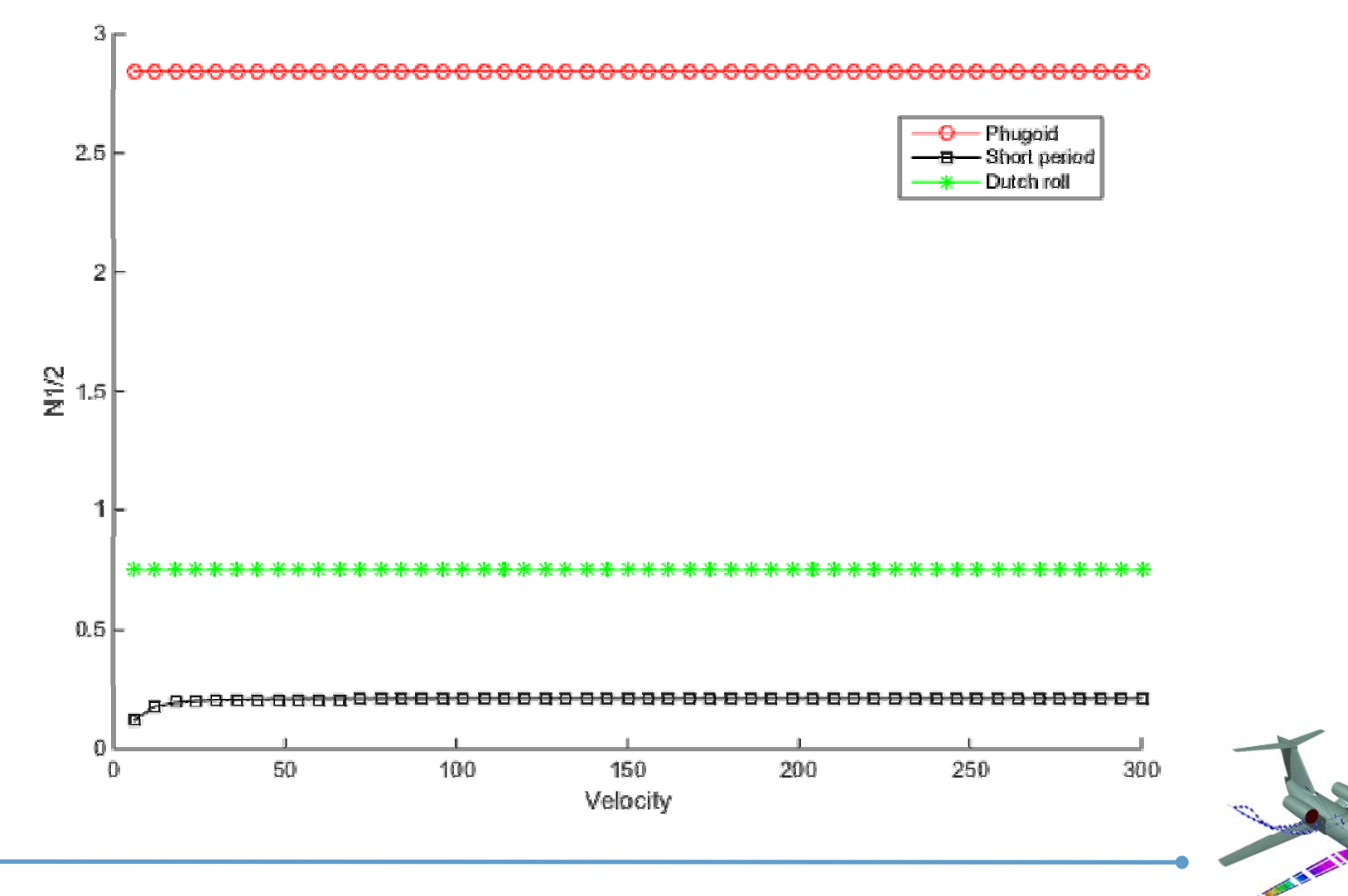

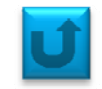

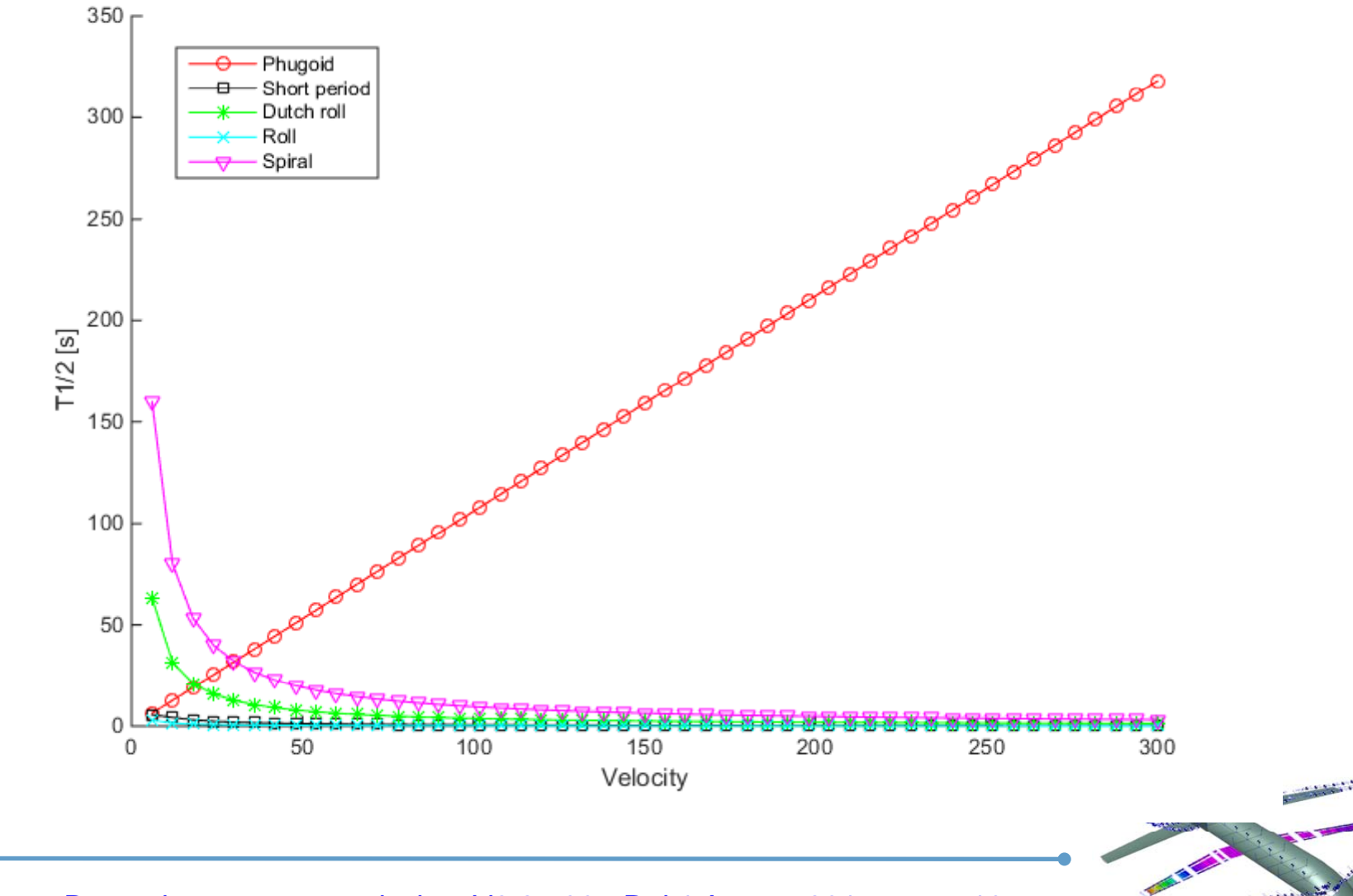

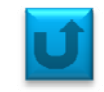

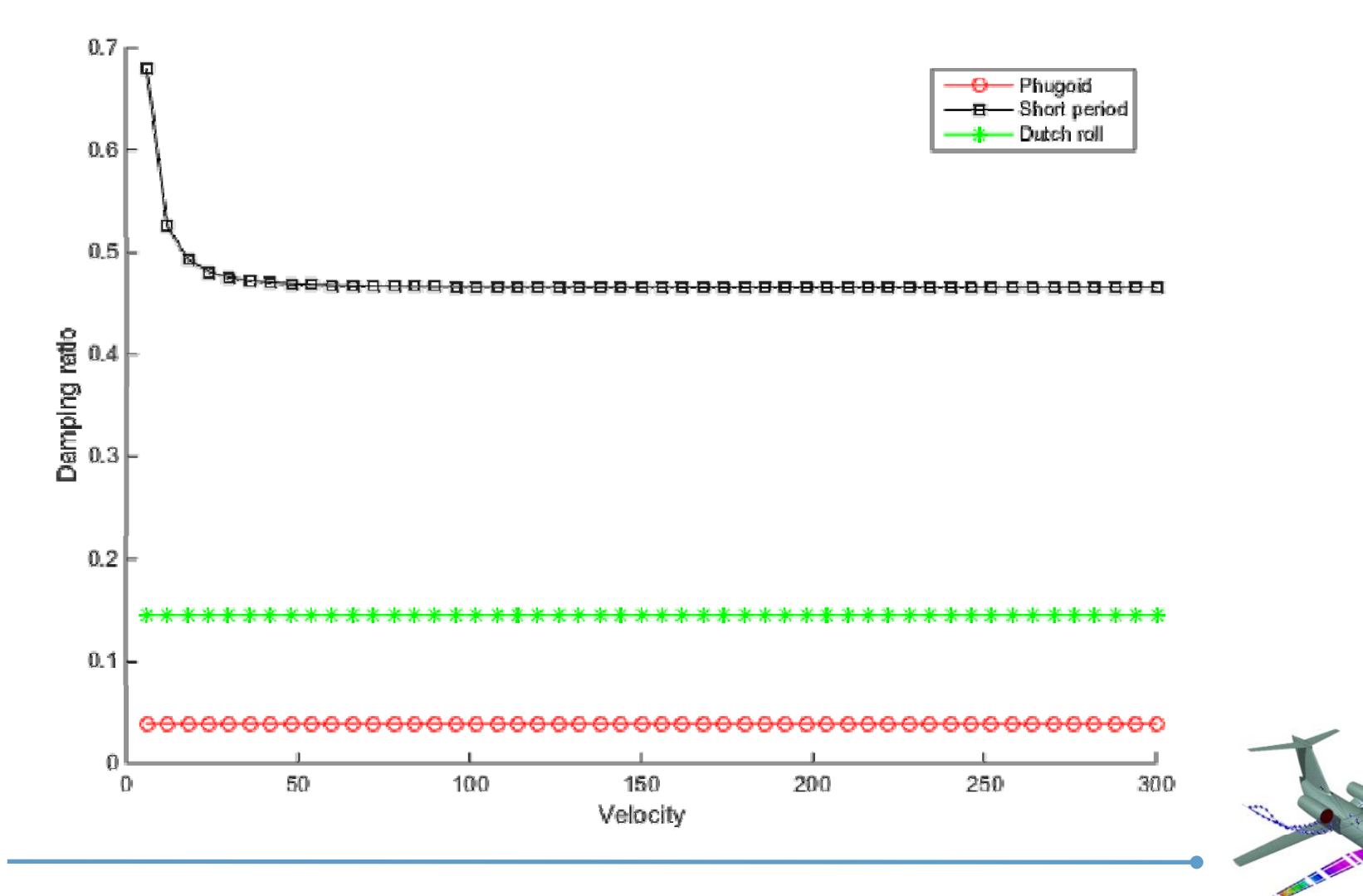

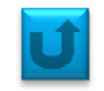

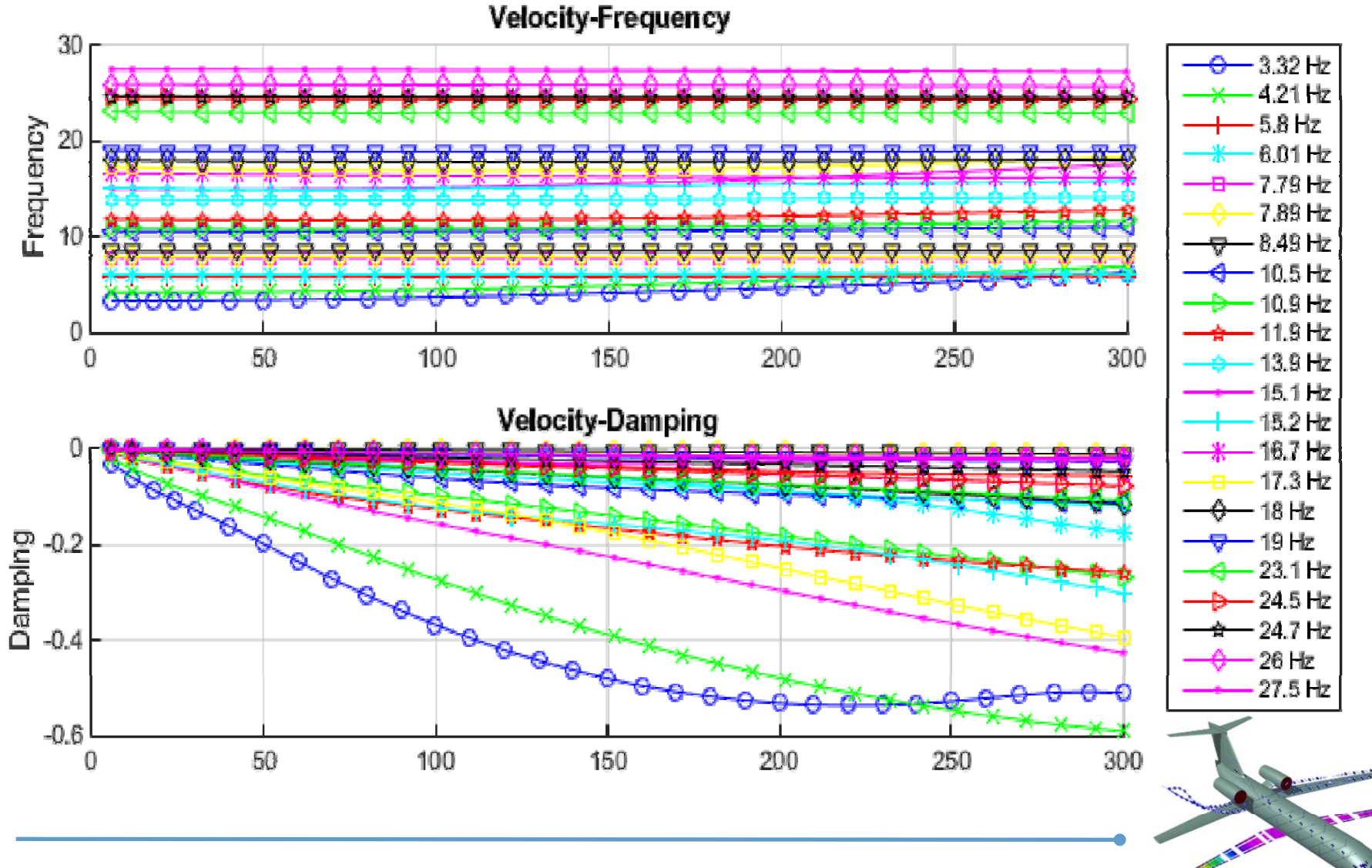

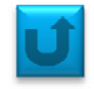

**3)** After the process of the solver *solve\_free\_lin\_dyn* one could find the results, loading *dyn\_model,* into the substructures *.Out and .Res*

#### **.Res. :**Control\_profile: [1x1001 double] Time: [1x1001 double] Qload: [28x1001 double] Qextf: [28x1001 double] Q: [28x1001 double] Qd: [28x1001 double] Qddot: [28x1001 double] Cy mode: [1x1001 double] Cy surf: [1x1001 double] Cz\_mode: [1x1001 double] Cl\_mode: [1x1001 double] Cm\_mode: [1x1001 double] Cn\_mode: [1x1001 double] DISP: [524x6x1001 double]

: [1x1001 double] ACCELERATION:[1x6x1001 double] profile<br>d: [28x1001 double] IFORCE: [4-D double] CP\_surf: [413x1001 double] CP mode: [413x1001 double] \_ HF\_surf: [5x1001 double] HF\_mode: [5x1001 double] Cy\_surf:  $[1x1001$  double]<br>Cz\_surf:  $[1x1001$  double] Cl\_surf: [1x1001 double] Cm\_surf: [1x1001 double] Cn\_surf: [1x1001 double] MODACC: [1x1 struct] (IFORCE)

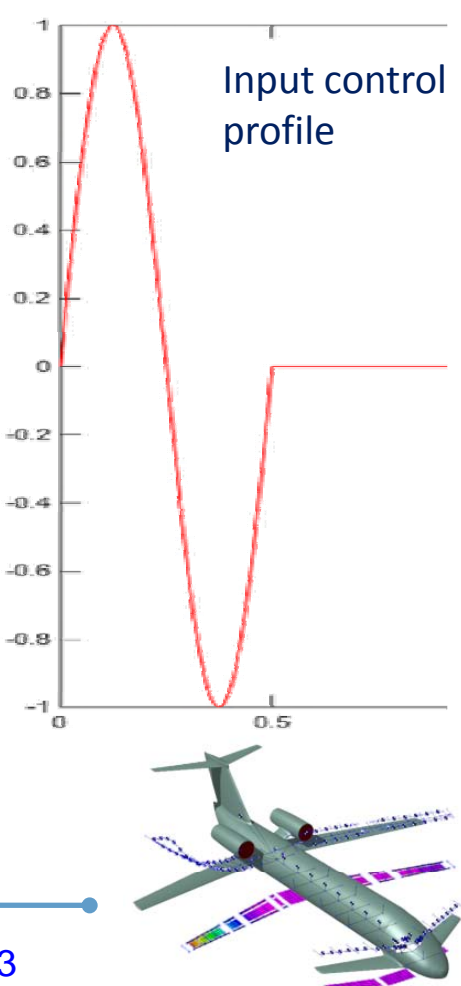

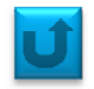

Postprocessing values contained in *dyn\_model.Res.IFORCE* one could obtain the Bode diagram that highlights the resonance frequencies.

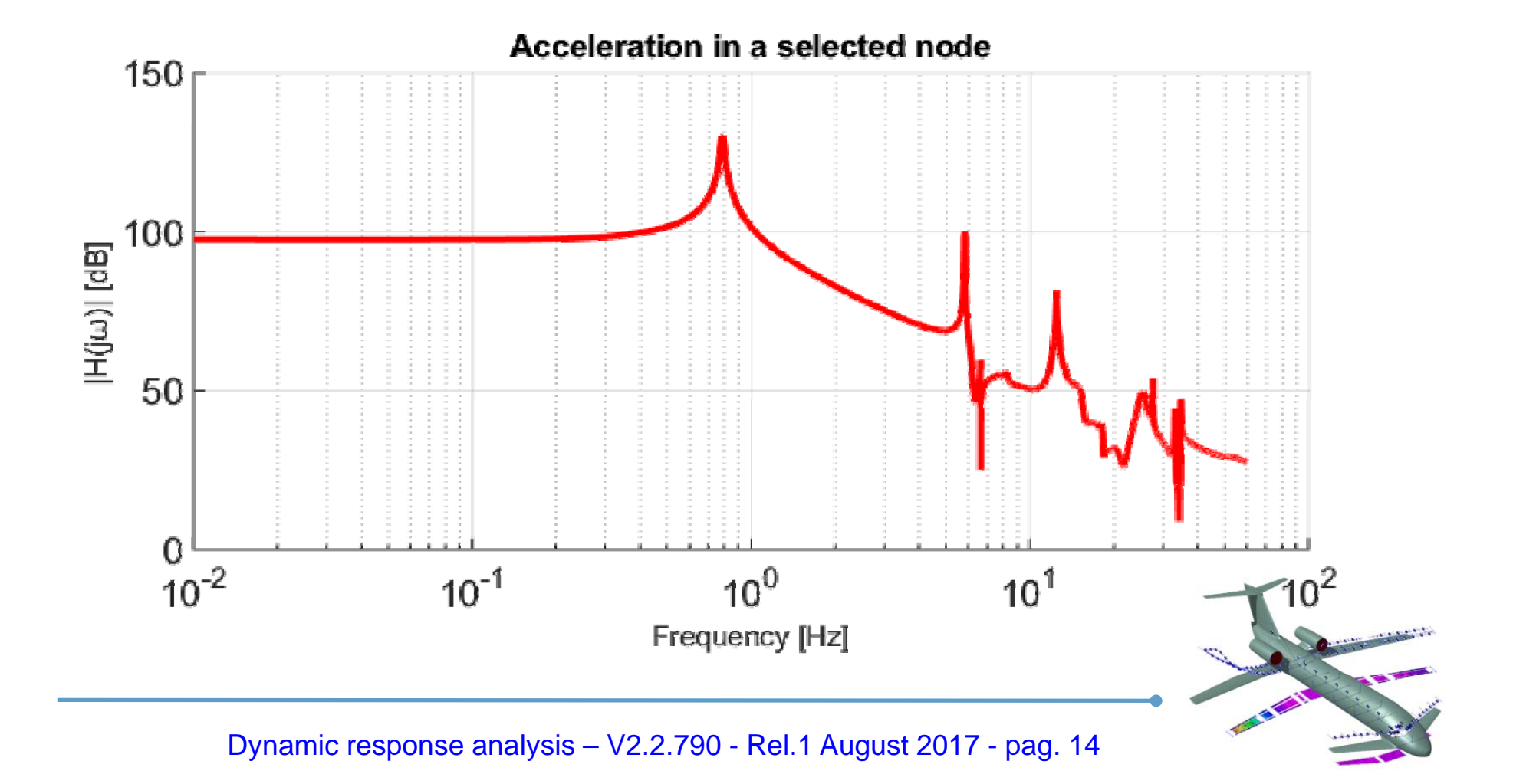

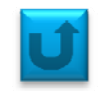

The same would be done for gust input and nodal forces input cases. On have only to change the input CARD in the Input Parameters file.

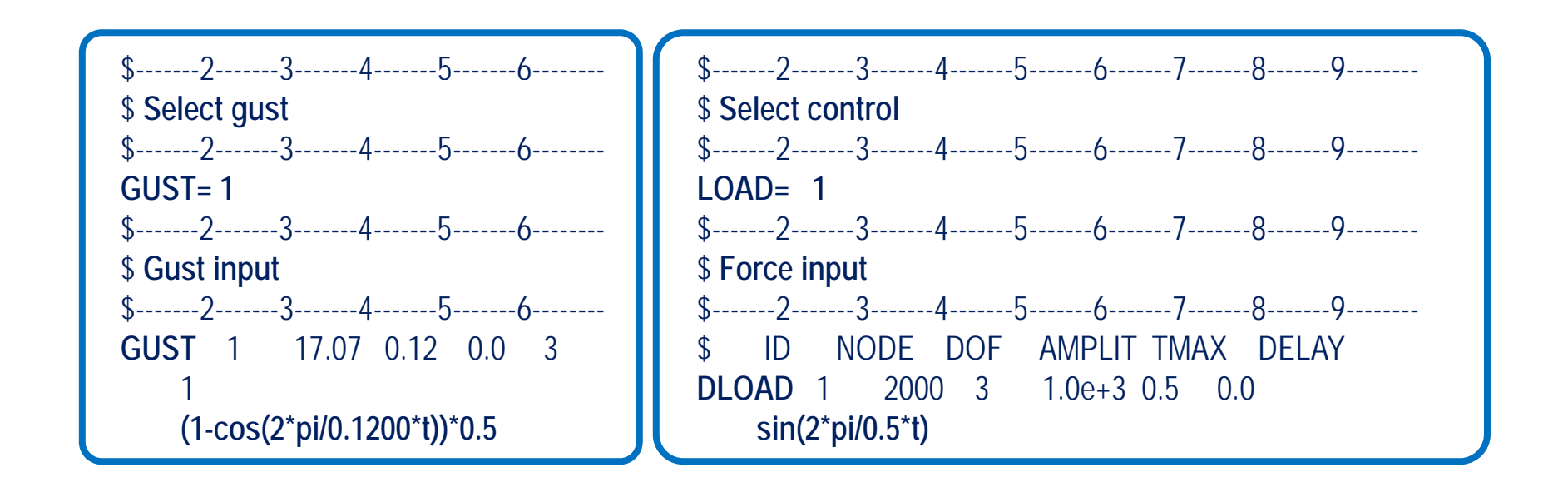

As one could see, there is the possibility to define <sup>a</sup> delay of actuation for all the input.

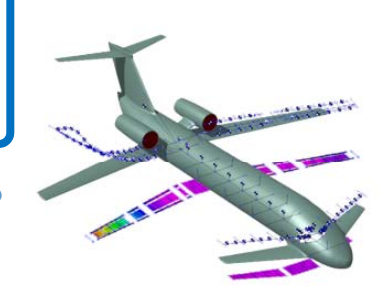

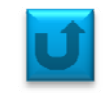

In this case the aerodynamic model is represented as state space system. The first two steps are the same as before. Note: This is applicable to either control or gust or force input.

#### **Steps:**

1) Launch NeoRESP **preprocessor**: *init\_dyn\_model('XplaneL\_neo.dat')*

2) **Save the database**:

*global dyn\_model; save('XplaneL\_neo.mat', 'dyn\_model');*

- 3) Launch Neoresp for **state space analysis** : *solve free lin dyn ss solve\_free\_lin\_dyn\_ss* Two files with *generalized forces* will be created:
	- **‐** one for **Qam** due to motion: *XplaneL\_neo\_Ham\_M\_0.7.mat;*
	- ‐ one for **Qad** due to elevator: *XplaneL\_neo\_Had\_M\_0.7.mat.*

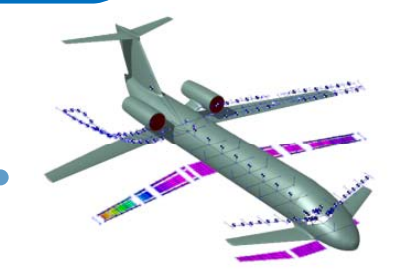

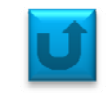

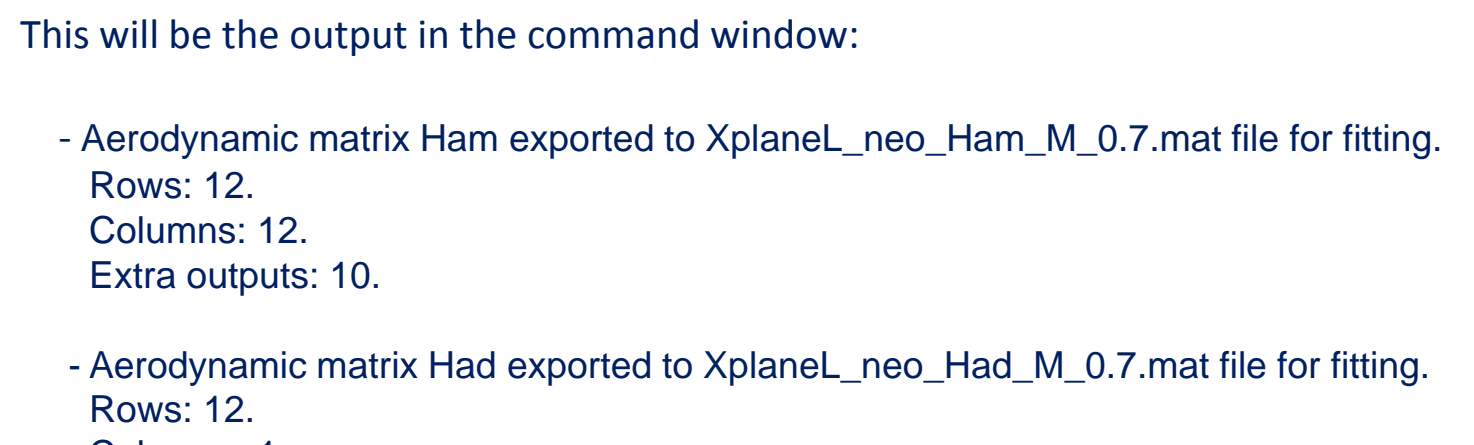

Columns: 1. Extra outputs: 10.

Then, for each H matrix one have to start the fitting process using the function *aero\_ss.*

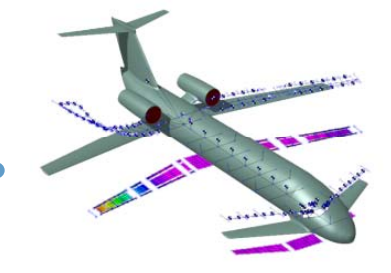

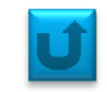

Open the script *aero\_ss.m* and look at the parameters used for fitting. Considering Ham we have:

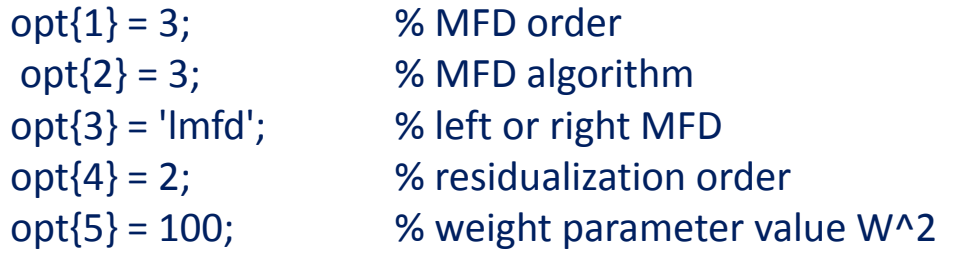

This values could be changed as far as the user thinks it is useful.

Run the script for Ham:

*aero\_ss('XplaneL\_neo\_Ham\_M\_0.7.mat','res1.mat')*

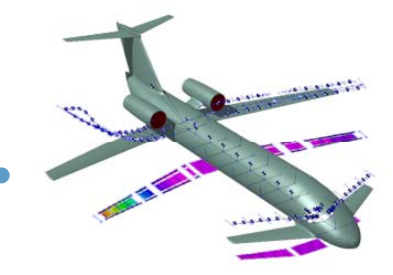

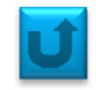

After choosing the fitting order for Ham, check for the quality of the interpolation by looking into the interpolated terms by plotting the fitting results. (Ex. Order <sup>=</sup> 20)

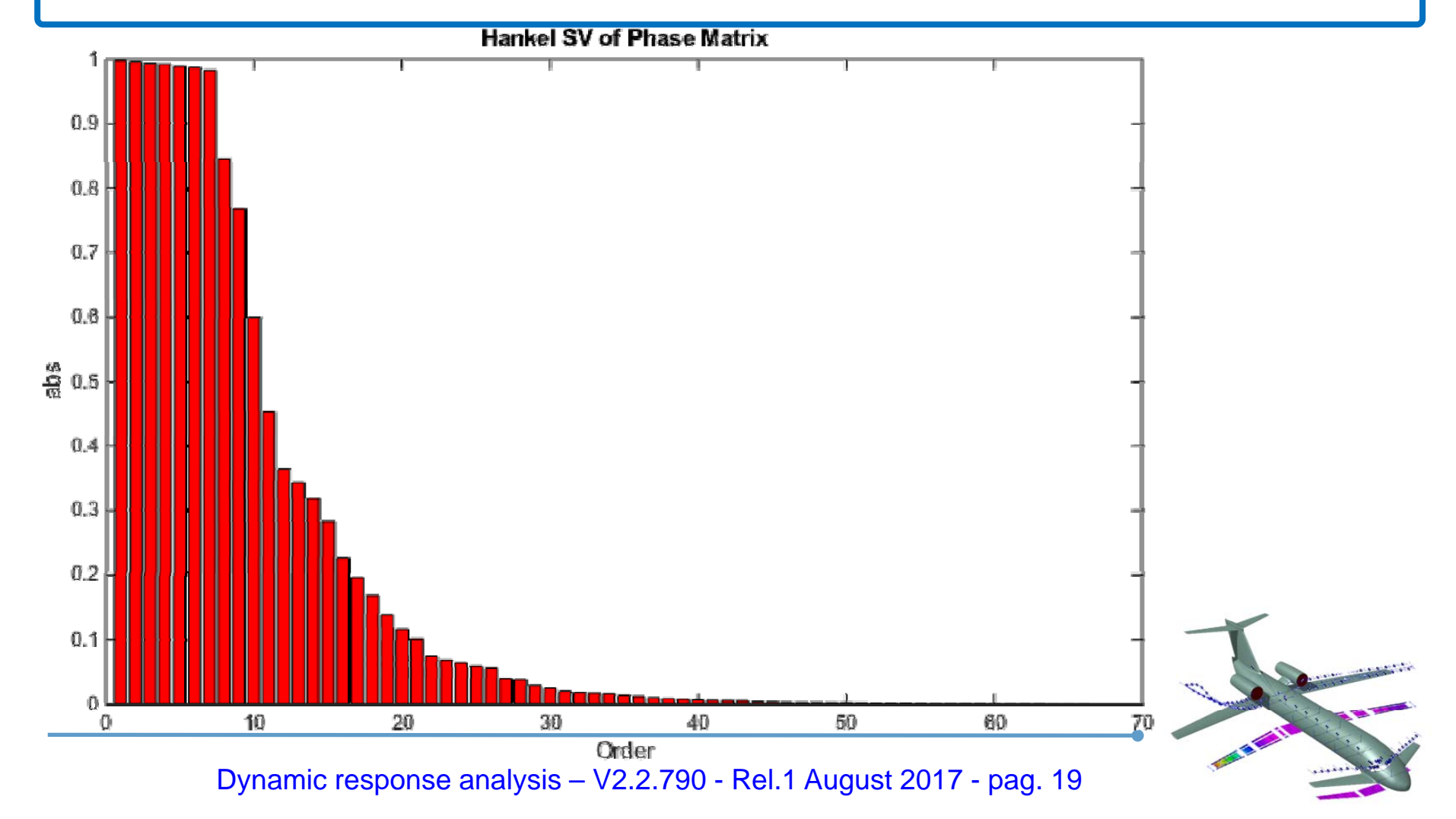

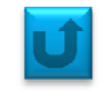

Ham(1,1) in complex domain

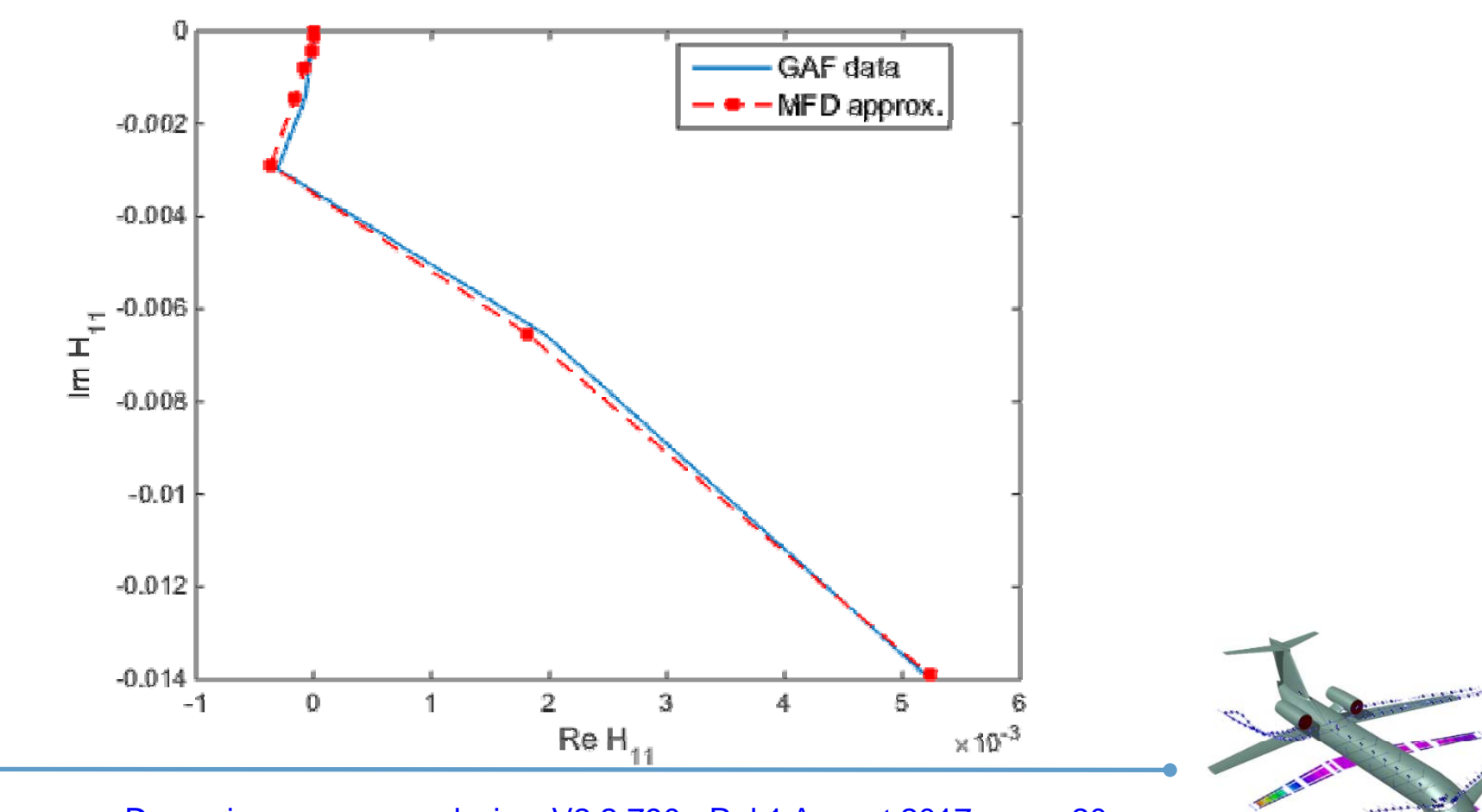

![](_page_20_Picture_1.jpeg)

Imaginary part function of k parameter for Ham(1,1)

![](_page_20_Figure_3.jpeg)

![](_page_21_Picture_1.jpeg)

Imaginary part function of k parameter for Had(1,1)

![](_page_21_Figure_3.jpeg)

![](_page_22_Picture_1.jpeg)

Open again the script *aero\_ss.m* and look at the parameters used for fitting. Considering Had we have:

![](_page_22_Picture_182.jpeg)

This values could be changed as far as the user thinks it is useful.

Run the script for Ham:

*aero\_ss('XplaneL\_neo\_Had\_M\_0.7.mat','res2.mat')*

![](_page_22_Picture_7.jpeg)

![](_page_23_Picture_1.jpeg)

After choosing the fitting order for Had, check for the quality of the interpolation by looking into the interpolated terms by plotting the fitting results. (Ex. Order <sup>=</sup> 2)

![](_page_23_Figure_3.jpeg)

![](_page_24_Picture_1.jpeg)

Had(1,1) in complex domain

![](_page_24_Figure_3.jpeg)

![](_page_25_Picture_1.jpeg)

Imaginary part function of k parameter for Had(1,1)

![](_page_25_Figure_3.jpeg)

Imaginary part function of k parameter for Had(1,1)

![](_page_26_Figure_3.jpeg)

![](_page_27_Picture_1.jpeg)

All the preprocesses are completed. Now one could start the actual solver for dynamic response steady state providing input and output:

[**ss\_model**,**Y,T**,**X**,**U**] <sup>=</sup> *solve\_free\_lin\_dyn\_ss*('Tmax',**6**,'dT',**0.001**,'Ham','**res1.mat**','Had','**res2.mat**');

The response will refer to <sup>a</sup> time‐window of 6 sec, sampled at 1e‐3 secs.

The results are saved in:

‐ *ss\_model*: steady state model of the aircraft in response to control, gust or nodal force input;

‐ *Y*: all the modes components for vertical translation;

‐ *X*: all the modes components for horizontal translation;

‐ *T*: time steps vector;

‐ *U*: velocity vector in x,y and <sup>z</sup> directions.

![](_page_27_Picture_11.jpeg)

![](_page_28_Picture_1.jpeg)

![](_page_28_Figure_2.jpeg)

![](_page_29_Picture_1.jpeg)

![](_page_29_Figure_2.jpeg)